## **Magellan Tulsa, OK. Shell Terminal ID: Y135 Shell Loading**

Effective 07/01/2014

**IMPORTANT: Perform one card-in procedure per account loading. DO NOT load multiple accounts on one-card maneuver. For multiple accounts on one truck, card-in and load, then remove card to receive first BOL…..then card-in again and load second account separately.** 

## **Rack Customer Pick Up**

- **Insert Loading Card**
- **Enter Spot #**
- **Select Stockholder (Shell) 490**
- **Enter trailer #**
- **Enter Petroex (Customer) #**
- **Enter Destination (Consignee) #**
- **Next you will see a message "Please wait for authorization" Once authorized to load, proceed as usual**

**NOTE: FOR ANY AUTHORIZATION PROBLEMS CALL THE LOADING SUPPORT SERVICE HELPDESK AT 800-345-6666.**

**Please use a safe phone/location as Specified in your Driver Training Instructions.**

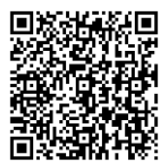

Loading Instructions on your Smart Device